# Университетский Кластер НИЯУ МИФИ

# *Руководство пользователя*

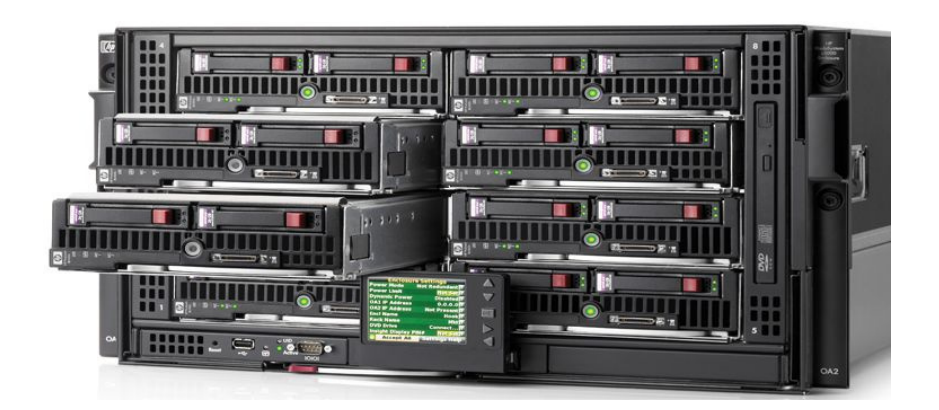

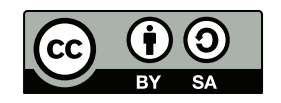

Версия 1.0.3

Москва, 2012

« 2012 Андрей Савченко

Данный документ распространяется по лицензии Creative Commons Attribution-ShareAlike 3.0 Unported (CC BY-SA 3.0).

Все замечания и предложения по этой документации с благодарностью принимаются по адресу unicluster@mephi.ru.

Создано при помощи Ходить и BibTEX.

Последнее изменение: 2 с[ентября 2012 г.](mailto:unicluster@mephi.ru)

# **Содержание**

<span id="page-2-0"></span>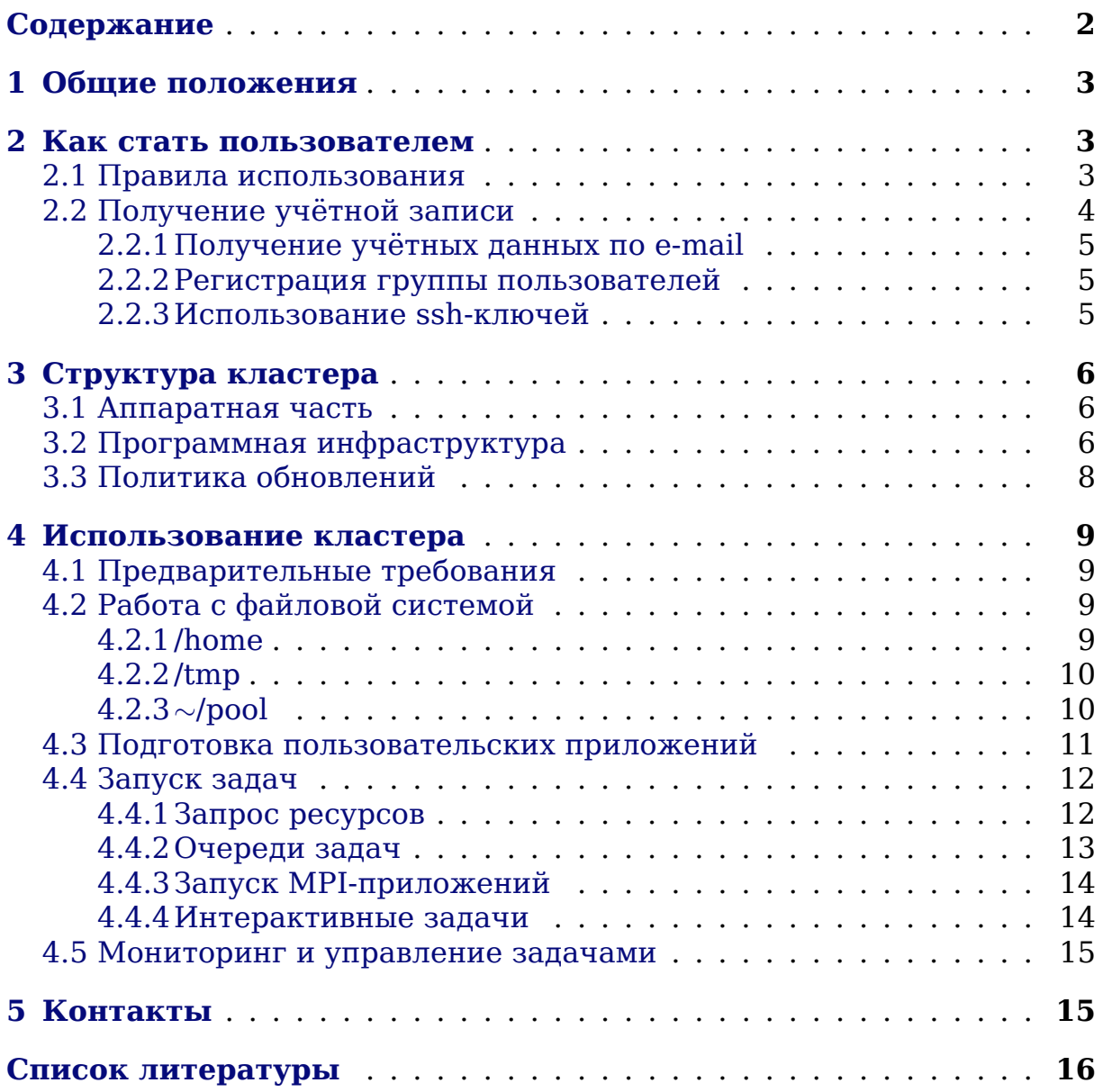

## <span id="page-3-3"></span>1. Общие положения

<span id="page-3-0"></span>Университетский кластер НИЯУ МИФИ предназначен для выполнения ресурсоёмких и/или распределённых вычислений сотрудниками и учащимися Университета при выполнении научных, исследовательских и образовательных задач, в частности, для обучения использованию современных НРС-технологий.

В рамках имеющихся аппаратных ресурсов пользователям предоставляется возможность выполнять задачи с использованием следующих технологий на основе ОС Linux:

- PBS (менеджер ресурсов Torque  $[1]$ , шедулер Maui  $[2]$ );
- MPI (реализация OpenMPI $[3]$ );
- OrangeFS [4] (распределённая параллельная виртуальная файловая система, поддерживающая ROMIO [5]).

## 2. Как стать пользователем

<span id="page-3-1"></span>Перед тем как подавать заявку на использование ресурсов кластера, пожалуйста, ознакомьтесь с правилами использования. Фактом подачи заявки Вы подтверждаете своё согласие с данными правилами и обязательность их исполнения Вами.

## 2.1. Правила использования

- <span id="page-3-2"></span>1. Ресурсы университетского кластера НИЯУ МИФИ предназначены для поддержки фундаментальных и прикладных научных исследований, исследовательских и образовательных задач, требующих привлечения НРС.
- 2. Пользователями могут быть только сотрудники и учащиеся НИЯУ мифи.
- 3. Пользователям категорически запрещается передавать свою учётную запись, пароль к ней или секретный ssh-ключ иным лицам.
- 4. Пользователь обязуется не использовать кластер для задач не указанных в п.1, в т.ч. для какой-либо деятельности, противоречащей законодательству РФ.
- 5. Установка и использование нелегального программного обеспечения категорически запрещена, как и любое нарушение лицензий на используемое ПО (например, попытка использования на кластере бесплатного только для частного использования ПО).
- 6. Пользователям запрещается пытаться обойти систему защиты, квот или административных ограничений кластера, в частности, эксплуатировать уязвимости.
- 7. В случае обнаружения уязвимости системы, пользователь обязан незамедлительно сообщить об этом администраторам по e-mail unicluster@mephi.ru.
- 8. Администрация кластера выполняет тщательный аудит действий пользователей.
- 9. В случае обнаружения нелегитимной активности или нарушения данных правил со стороны пользователя, администрация оставляет за собой право блокирования соответствующей учётной записи с возможным удалением нелегальных данных.
- 10. Пользователи в публикациях работ, выполненных при помощи данного кластера, обязуются ссылаться на использование ресурсов Университетского кластера НИЯУ МИФИ. Для русскоязычных работ следует использовать формулировки вида «при проведении работ был использован Университетский кластер НИЯУ МИФИ» для англоязычных — "our work was performed using NRNU MEPhI University cluster".
- 11. Администрация прилагает все возможные усилия для безотказной работы кластера и сохранности пользовательских данных. Однако, в силу объективных обстоятельств, невозможно гарантировать абсолютную стабильность и сохранность информации, поэтому пользователи должны регулярно сохранять полученные результаты и хранить копии особо важных данных вне кластера.

## 2.2. Получение учётной записи

<span id="page-4-0"></span>Для получения учётной записи Вам необходимо заполнить заявку http://report.ut.mephi.ru/unicluster request/ Затем с Вами будет согласовано время визита в В-123 для идентификации пользователя (возьмите с собой пропуск в МИФИ или удостоверение) и Вам будет выдан логин/пароль.

<span id="page-5-3"></span>При желании Вы сможете изменить пароль с помощью команды passwd, но при этом он должен будет соответствовать строгим требованиям безопасности как по длине, так и по сложности. Система не позволит Вам установить слабый пароль.

#### 2.2.1. Получение учётных данных по e-mail

<span id="page-5-0"></span>Так же можно получить учётные данные по электронной почте в зашифрованном виде. Для этого необходимо создать PGP-ключ для указанного e-mail и разместить его открытый подключ на любом из публичных GPG-серверов. Период синхронизации всех серверов составляет около суток, поэтому создавайте ключ заблаговременно. Инструкцию по созданию ключей и работе с GnuPG можно найти в работе [6].

Обратите внимание, что данный механизм получения пароля не отменяет необходимость персональной идентификации пользователя.

#### 2.2.2. Регистрация группы пользователей

<span id="page-5-1"></span>При необходимости получить учётные записи для большой группы пользователей, можно подать заявку сразу на всю группу в виде служебной записки от руководителя группы или подразделения на имя начальника управления информатизации Романова Николая Николаевича. В служебной записке должны быть перечислены ФИО пользователей, их e-mail и цель работ. Ответственность за достоверность предоставленных данных находится на руководителе, подавшем служебку.

Данный механизм авторизации требует использования цифровых ключей для почты пользователей, описанных в разделе 2.2.1. Пароли для всей группы на руки не выдаются, участникам группы приходить в В-123 не нужно.

Для групповой заявки также рекомендуется заполнить он-лайн заявку http://report.ut.mephi.ru/unicluster request/.

#### 2.2.3. Использование ssh-ключей

<span id="page-5-2"></span>При желании, пользователь после получения пароля может использовать ssh-ключи для доступа к Университетскому кластеру. Для этого необходимо на клиентской машине создать ключ с помощью:

ssh-keygen -b 521 -t ecdsa

Не забудьте указать сложный пароль для защиты ключа! Затем поместите ключ в файл ~/.ssh/authorized keys на кластере. Обратите внимание, что передача ключа иным лицам категорически запрещена.

## <span id="page-6-3"></span>**3. Структура кластера**

## <span id="page-6-0"></span>**3.1. Аппаратная часть**

Вычислительные ресурсы кластера составляют:

- <span id="page-6-1"></span>• 128 ядер;
- 512 GB RAM;
- 1.5 TB полезного дискового пространства;
- сеть 1 Gbit/s;
- пиковая производительность *∼* 1.5 TFlops.

Кластер состоит из 16 узлов. Каждый узел состоит из:

- 2 x E5450 Intel Xeon CPU;
- 4 физических ядра на CPU.
- 32 GB RAM;
- 120 GB HDD;
- BCM5715S Gigabit Ethernet.

## **3.2. Программная инфраструктура**

Кластер работает на базе операционной системы Linux, дистрибутив Gentoo [7], используемое ядро 3.2.28 (LTS).

<span id="page-6-2"></span>Пользователи непосредственно работают по ssh только с мастернодой unicluster.mephi.ru, она же предназначена для компиляции приложени[й.](#page-16-5) Работа с вычислительными узлами осуществляется посредством инструментов PBS без прямого доступа пользователя.

На кластере предоставляются следующие инструменты:

**PBS** На кластере используется система управления распределёнными вычислениями (PBS, Portable Batch System) на основе менеджера ресурсов Torque [1] версии 3.0.6 и диспетчер задач Maui [2] версии 3.3.1. В рамках PBS реализована поддержка MPI задач.

<span id="page-7-0"></span>**MPI** Поддержка MPI (Message Passing Interface, инструмент для обмена данными между параллельно работающими задачами на разных узлах) реализована с помощью пакета OpenMPI [3] версии 1.6. С точки зрения пользователя, MPI-приложение работает внутри PBS-задачи. Поддерживается ROMIO [5] I/O API.

Работа МРІ-приложений ускорена с использованием технологии KNEM [8], особо эффективной для передачи больших объёмов данных, асинхронного и векторного обмена данными.

**PVFS2** На Университетском кластере применяется распределённая параллельная виртуальная файловая система OrangeFS [4] версии 2.8.6, являющаяся ветвью PVFS2. Данное решение позволяет максимально полно использовать имеющиеся ресурсы дискового пространства, а также предоставить пользователям все достоинства параллельного ввода-вывода данных, что позволяет на грамотно спроектированных приложении получать скорости доступа к файлам, ограниченные лишь пропускной способностью сети.

**Distcc** Предусмотрена возможность использования кластера для помощи в распределённой компиляции во внутренних сетях НИЯУ МИФИ с использованием технологи distcc [9] версии 3.2. На данный момент находится в стадии тестирования.

**GCC** Для компиляции пользовательских приложений предоставляется стандартная для Linux коллекция компиляторов GCC [10] версий 4.6.3 (основная системная) и 4.5.4, поддерживающая следующие языки: C, C++, Assembler, Fortran, Objective C, Objective C++. Поддерживается технология OpenMP [11]. Для компиляции MPI приложений следует использовать соответствующие команды с префиксом «mpi»: mpicc, mpic++, mpif77, mpi90.

**Ccache** Для ускорения повторной компиляции приложений и упрощения разработки предоставляется кеш компилятора ccache [12] версии 3.1.8. Пакет уже настроен и для использования пользователю ничего не нужно делать: ccache будет задействован автоматически при использовании gcc  $[10]$  для языков: C, C++, Objective C, Objective C++.

Текстовые редакторы Представлены текстовые редакторы Vim, Emacs и, для новичков, mcedit и nano.

Взаимодействие основной инфраструктуры ПО кластера с пользовательскими задачами отображено на рис. 1.

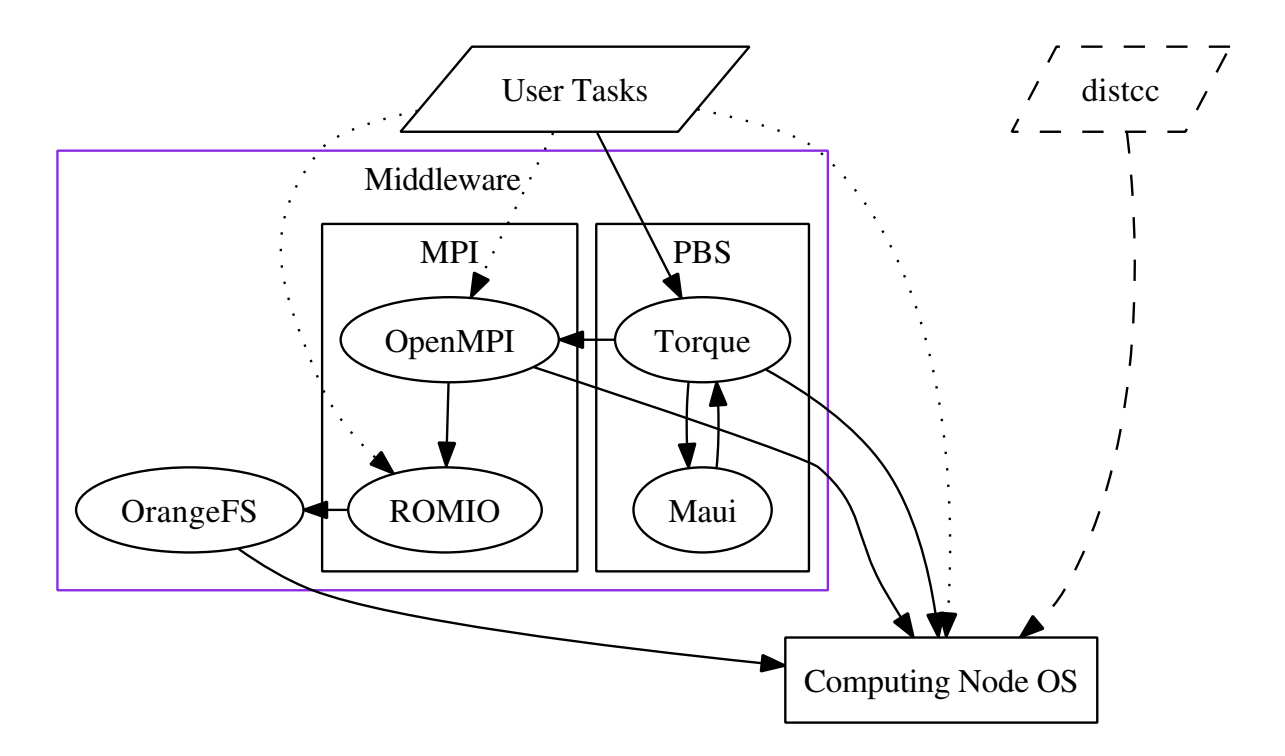

Рис. 1. Основная инфраструктура ПО кластера

Обратите внимание, что Х-сервер на нашем кластере не поддерживается. Аппаратные акселераторы визуализации физически отсутствуют. Кластер предназначен для вычислительных задач, а не для визуализации полученных результатов, которую необходимо выполнять на клиентских системах.

На кластере имеется предустановленное ПО для задач области физики частиц: ROOT, Geant, Pythia. При поступлении заявок, иное научное программное обеспечение может быть установлено общесистемно и поддерживаться системными администраторами, при условии что оно доступно в стандартных репозиториях Gentoo (portage, science overlay).

### <span id="page-8-0"></span>3.3. Политика обновлений

С целью поддержания актуальности и безопасности установленного общесистемного ПО, будут проводится регулярные обновления системы. Плановое обновление будет проходить раз в полгода (или раз в год, в зависимости от обстановки), между учебными семестрами. Администраторы оставляют за собой право проводить экстренное обновление отдельных компонент при выявлении серьёзных проблем безопас<span id="page-9-4"></span>ности.

## 4. Использование кластера

## <span id="page-9-0"></span>4.1. Предварительные требования

<span id="page-9-1"></span>Для работы с кластером пользователю необходимо обладать базовыми навыками работы в ОС Linux; в частности, необходимо владеть bash, ssh, gcc, одним из установленных текстовых редакторов (vim, emacs, nano, mcedit), уметь устанавливать приложения и обладать навыками программирования, достаточными для компиляции пользовательских приложений.

Большинство этих аспектов выходит за рамки данного руководства, которое посвящено описанию предоставляемой рабочей среды (см. раздел 3.2) и особенностям, специфичным для Университетского кластера. Для каждого приложения на кластере установлена документация, доступная посредством man, info и в /usr/share/doc. Однако, начинающим в Linux можно порекомендовать следующие материалы для ознакомления: Linux in a Nutshell [13], Advanced Bash-Scripting Guide  $[14]$ . Для отладчика gdb имеется доступное руководство: RMS's gdb Debugger Tutorial [15].

Доступ  $\bf K$ кластеру осуществляется посредством ssh нa unicluster.mephi.ru.

## 4.2. Работа с файловой системой

Пользователям предоставляется три вида дисковых хранилищ:

- <span id="page-9-2"></span>• /home  $\text{Ha} \text{ NFS}$  [16];
- $\bullet$  /tmp;
- $\sim$ /pool на OrangeFS [4].

#### 4.2.1. /home

<span id="page-9-3"></span>Домашняя директория пользователей расположена на NFS-4 разделе и обладает полной POSIX-совместимостью. В силу ограниченности ресурсов, дисковое пространство для каждого пользователя в \$НОМЕ ограничено размером 2 GB и количеством файлов 100000. Ограничения можно кратковременно превышать в определённых пределах, однако, при длительном превышении (7 дней и более) пользователь будет <span id="page-10-2"></span>автоматически заблокирован. Узнать о Вашей текущей дисковой квоте можно с помощью команды quota.

Данный раздел предназначен для компиляции пользователями своих приложений, а также для использования специальных файлов (сокеты, fifo и т.п.) приложениями, для которых нужно, чтоб данные файлы были доступны для всех запущенных процессов на разных узлах одновременно.

#### $4.2.2.$  /tmp

<span id="page-10-0"></span>Для хранения временных данных рабочего процесса на конкретном вычислительном узле предназначен раздел /tmp, так же обладающий полной POSIX-совместимостью. На дисковое пространство действуют те же ограничения, что и на раздел /home (см. 4.2.1), но срок временного превышения квоты сокращён до трёх дней.

Обратите внимание, что размер квоты относится ко всем пользовательским процессам, работающим на данном узле, суммарно. Файлы на /tmp, не используемые в течении 7 дней, будут автоматически удалены.

#### 4.2.3.  $\sim$ /pool

Основное хранилище данных предоставляется пользователям в виде директории на кластерной распределённой параллельной виртуальной файловой системе OrangeFS  $[4]$ , доступной как  $\sim$ /pool.

<span id="page-10-1"></span>Хранилище предназначено для исходных данных, результатов обработки и прочих пользовательских данных, а также для установки пользовательских приложений. Система квот не применяется, но пользователям не рекомендуется занимать более необходимого и более 1/3 от общего объёма хранилища. На данный момент на всей файловой системе доступно 1.4 ТВ для всех пользователей суммарно (это предел технических возможностей оборудования).

Как и при работе с любой распределённой параллельной файловой системой, при работе с OrangeFS следует учитывать её характерные особенности. Данная файловая система является ветвью PVFS, предназначенной для HPC вычислений и оптимизированной для работы MPI приложений. Она не является полностью POSIX-совместимой, в частности, отсутствует механизм блокировок (POSIX file locks) — целостность данных гарантируется за счёт атомарности операций. Так же на ней нельзя создавать специальные файлы и жёсткие ссылки (для этих задач используйте \$HOME или /tmp), но можно использовать символические ссылки.

Файловая система хорошо оптимизирована для параллельного доступа большого числа процессов с разных узлов, т.о. Вы можете ис<span id="page-11-1"></span>пользовать эффективный ввод-вывод данных при работе распределённых МРІ-приложений. Подробнее о возможностях файловой системы можно узнать в вики [17] проекта.

При работе с OrangeFS настоятельно рекомендуется максимизировать размер данных в операциях чтения/записи (вплоть до 1МВ). Если Ваше приложение будет производить работу с файлами блоками данных по несколько десятков байт, Вы получите резкое падение скорости чтения или записи. При невозможности исправить приложение для корректной работы с распределёнными параллельными файловыми системами, рекомендуется использовать /tmp для локального кеширования данных. Обратите внимание, что данное требование распространяется так же на любой сетевой обмен данными, будь то NFS или MPI.

В процессе штатной работы доступ к обычным файлам на OrangeFS, с точки зрения пользовательского процесса, ничем не отличается от работы с локальной файловой системой. На случай возникновения аварийных ситуаций есть специальные утилиты доступа к данным, начинающиеся с префикса pvfs-, подробно описанные в соответствующих тап руководствах. При возникновении проблем нужно сообщить администраторам по форме http://report.ut.mephi.ru/unicluster/.

## 4.3. Подготовка пользовательских приложений

<span id="page-11-0"></span>В общем случае, пользовательское приложение должно быть откомпилировано на мастер-ноде кластера. Для этого используется стандартный набор компиляторов дсс, описанный в разделе 3.2. Также доступны отладчики gdb и valgrind.

На кластере предоставляется широкий набор системных и научных библиотек. Для того, чтоб узнать, есть ли библиотека (или любой пакет) в подключенных репозиториях и установлена ли она в системе, необходимо использовать команду еіх, например (для библиотеки быстрых Фурье-преобразований fftw):

```
$ eix fftw
[U] sci-libs/fftw
     Available versions:
                2.1.5-r8(2.1)(3.0)3.2.2 (~)3.2.2-r2 (~)3.3.2
     {{altivec avx doc float fortran mpi neon openmp paired-single
quad sse sse2 static-libs threads zbus}}
   Installed versions: 3.3.1(3.0){tbz2}(03:00:31 PM 04/10/2012)
(fortran mpi openmp sse sse2 threads -altivec -avx -doc -neon -quad
-static-libs -zbus)
```

```
http://www.fftw.org/
Homepage:
```
<span id="page-12-2"></span>Description: Fast C library for the Discrete Fourier Transform

Подробно использование данной команды описано в man eix.

Если Вам необходима библиотека, имеющаяся в репозиториях, но не установленная в системе, сообщите об этом администраторам, используя форму http://report.ut.mephi.ru/unicluster/. Если Вам нужна версия библиотеки, отличная от установленной, то в некоторых случаях возможна установка доплнительной версии, если не возникает конфликта с основной системной.

Если Вам необходимо приложение, имеющееся в официальных репозиториях, но не установленное на кластере, также обратитесь к администраторам. Но обратите внимание, что Х сервер и сопутствующие приложения не поддерживаются. Вычислительные задачи можно откомпилировать без поддержки Х.

## 4.4. Запуск задач

<span id="page-12-0"></span>Запуск и удаление задач выполняются с помощью инструментов менеджера ресурсов Torque [1], исчерпывающе описанных в работе [18] и в соответствующих страницах man.

В простейшем случае для запуска задачи достаточно выполнить команду:

gsub myjob.sh

В результате скрипт myjob.sh будет поставлен в очередь long и впоследствии запущен на одном из вычислительных узлов, с возможностью использовать одно ядро и 4GB оперативной памяти, с ограничением на время исполнения в 168 часов (1 неделя). Ограничение по времени исполнения астрономическое (walltime) и не зависит от степени загрузки СРU пользовательским процессом.

Независимо от директории, из которой была выполнена команда, приложение будет запущено в \$НОМЕ пользователя. После завершения работы программы, stdin и stdout будут размещены в файлах вида  $\sim$ /\${jobname}.o\${job id}  $u \sim$ /\${jobname}.e\${job id} cooтветственно.

Если Вашему приложению нужно передать аргументы или запустить его в директории, отличной от \$НОМЕ, необходимо использовать скрипт для выполнения соответствующих действий и с помощью qsub запускать этот скрипт, а не само приложение.

#### 4.4.1. Запрос ресурсов

<span id="page-12-1"></span>Вы можете явным образом указать необходимые для работы ресурсы, в частности, если необходимо запросить несколько ядер или изменить время исполнения. Например, следующая команда:

qsub -q medium -l nodes=2:ppn=8,walltime=10:00:00 job.sh

поставит задачу job.sh в очередь medium, запросив 2 узла с 8 ядрами на каждом и ограничив время исполнения до 10 часов.

Аналогичный результат можно получить, используя специально сформированный заголовок задачи, содержащий директивы #PBS:

```
#!/bin/bash
#
#PBS -q medium
#PBS -l nodes=2:ppn=8,walltime=10:00:00
```
В этом случае для запуска задачи достаточно выполнить:

qsub job2.sh

При наличии параметров как в заголовке задачи, так и в опциях командной строки, учитываются и те и другие, с приоритетом за опциями командной строки.

Пожалуйста, объективно оценивайте необходимые ресурсы и максимально точно их указывайте — это позволяет повысить эффективность работы диспетчера задач и уменьшить задержки в очередях. Полное описание доступных ресурсов можно найти в [19].

Обратите внимание, что задачи, превысившие отведённое им время walltime, уничтожаются.

#### **4.4.2. Очереди задач**

<span id="page-13-0"></span>Задачи распределяются по очередям в зависимости от запрошенного времени исполнения. Чем меньшее время исполнения разрешено в очереди, тем выше её приоритет и тем быстрее начнут исполняться задачи. Это сделано для того, чтоб можно было быстро просчитать небольшие задачи без помех со стороны долгих задач. Кроме того, каждая очередь имеет свои ограничения по числу процессов, которые могут быть в ней одновременно запущены.

Можно явно запросить очередь с помощью:

#### qsub -q \$queue\_name

Естественно, если при этом указан walltime, он не должен противоречить параметрам очереди, если же он не указан, то применяются параметры по-умолчанию, установленные для данной очереди.

Просмотреть список доступных очередей можно с помощью:

qsub -Q

| Очередь    | $t_{min}$                   | $t_{max}$  | $t_{def}$  |
|------------|-----------------------------|------------|------------|
| short      | 0:00:00                     | 6:00:00    | 6:00:00    |
| medium     | 6:00:01                     | 24:00:00   | 24:00:00   |
| long       | 24:00:01                    | 168:00:00  | 168:00:00  |
| $x^{\chi}$ | 168:00:01                   | 4320:00:00 | 2160:00:00 |
| auto       | Автоопределение по walltime |            |            |

<span id="page-14-2"></span>Таблица 1. Очереди задач

и детальную информацию по каждой очереди:

 $qsub -Q -f$ 

Доступные очереди задач приведены в табл. 1. Для каждой очереди приведено минимальное время исполнения задачи  $t_{min}$ , максимально время  $t_{max}$  и присваиваемое время по-умолчанию  $t_{def}$ .

Если не задана ни очередь задачи, ни время исполнения, задача помещается в очередь long (168 часов), а для интерактивных задач  $-$  short (6 часов).

#### 4.4.3. Запуск МРІ-приложений

<span id="page-14-0"></span>Для запуска MPI-приложений необходимо запросить нужное число ядер и/или узлов (см. раздел 4.4.1) и использовать mpirun внутри скрипта запуска задачи для выполнения нужного приложения. Указывать число процессов для mpirun не нужно: оно будет определено автоматически исходя из суммарного запрошенного числа ядер. В остальном работа с МРІ-задачами не отличается от обычных задач.

Пример файла описания задачи:

```
#!/bin/bash
##PBS -1 nodes=2:ppn=8, walltime=05:00:00
cd ~/workdir/
```
mpirun ./my mpi program

#### 4.4.4. Интерактивные задачи

<span id="page-14-1"></span>При возникновении проблем, в отладочных целях удобно использовать интерактивные задачи, которые предоставляют возможность отладки приложения непосредственно на вычислительном узле.

Для запуска интерактивной задачи следует использовать:

<span id="page-15-1"></span> $qsub - I$ 

Интерактивные задачи не могут быть поставлены в очереди long или xxl.

## 4.5. Мониторинг и управление задачами

<span id="page-15-0"></span>Пользователь может просмотреть статус собственных задач с помощью команды qstat. С параметрами загрузки очередей диспетчера задач Maui [2] можно ознакомиться используя showq.

Для удаления задач следует использовать: qdel \$job id.

## 5. Контакты

Сообщить о проблеме можно используя форму http://report.ut. mephi.ru/unicluster/

Подать заявку на использование ресурсов кластера можно по адpecy http://report.ut.mephi.ru/unicluster request/, но перед этим Вы должны тщательно ознакомиться с разделом 2.

В остальных случаях связаться с нами можно по e-mail unicluster@mephi.ru.

## **Список литературы**

- [1] Adaptive Computing Inc.  $TORQUE^m$  Resource Manager, 2012. URL: http://www.adaptivecomputing.com/products/open-source/ torque/. 3, 6, 12
- <span id="page-16-0"></span>[2] Cluster Resources Inc. –– Maui Cluster Scheduler, 2012. –– URL: [http://www.clusterresources.com/pages/products/](http://www.adaptivecomputing.com/products/open-source/torque/) [maui-cl](http://www.adaptivecomputing.com/products/open-source/torque/)u[st](#page-3-3)[er](#page-6-3)[-sc](#page-12-2)heduler.php. 3, 6, 15
- <span id="page-16-1"></span>[3] The Open MPI Project. – Open MPI: A High Performance Message Passing Library, 2012. – URL: [http://www.open-mpi.org/](http://www.clusterresources.com/pages/products/maui-cluster-scheduler.php). 3, 7
- <span id="page-16-2"></span>[4] Orange File System,  $2012 - \text{URL}$ : http://www.orangefs.org/. 3, 7, 9, 10
- <span id="page-16-3"></span>[5] ROMIO: A High-Performanc[e, Portable MPI-IO Imple](http://www.open-mpi.org/)[me](#page-3-3)[nta](#page-7-0)[ti](#page-3-3)[on,](#page-7-0) [20](#page-9-4)[12.](#page-10-2) –– URL: http://www.mcs.an[l.gov/romio/](http://www.orangefs.org/). 3, 7
- <span id="page-16-4"></span>[6] Миллер В. В., Наги Д. А. –– Создание и использование ключа OpenPGP с подключами, 2007. –– URL: https://www.pgpru.com/ chernowiki/[rukovodstva/bezopasnostj/uprav](http://www.mcs.anl.gov/romio/)l[en](#page-3-3)[ie](#page-7-0)kljuchami/ podkljuchiopenpgp. 5
- [7] Gentoo Foundation Inc. Gentoo Linux, 2012. URL: [http://www.](https://www.pgpru.com/chernowiki/rukovodstva/bezopasnostj/upravleniekljuchami/podkljuchiopenpgp) [gentoo.org/](https://www.pgpru.com/chernowiki/rukovodstva/bezopasnostj/upravleniekljuchami/podkljuchiopenpgp). 6
- <span id="page-16-5"></span>[8] KNEM: High-Perfor[ma](#page-5-3)nce Intra-Node MPI Communica[tion, 2012. ––](http://www.gentoo.org/) URL: [http://](http://www.gentoo.org/)[ru](#page-6-3)ntime.bordeaux.inria.fr/knem/. 7
- <span id="page-16-6"></span>[9] distcc: distributed compilation for faster  $C/C++$  builds, 2012. - URL: http[://distcc.org/](http://runtime.bordeaux.inria.fr/knem/). 7
- <span id="page-16-7"></span>[10] Free Software Foundation Inc. – GCC, the GNU Compiler Collection, [2012. –– URL:](http://distcc.org/) http://[gc](#page-7-0)c.gnu.org/. 7
- <span id="page-16-8"></span>[11] The OpenMP® API specification for parallel programming, 2012. –– URL: http:/[/openmp.org/wp/](http://gcc.gnu.org/). 7
- [12]  $ccache a fast C/C++ compiler cache, 2012. URL: http://ccache.$ samba.org/. 7
- <span id="page-16-9"></span>[13] Linux [in a Nutshell / Ellen S](http://openmp.org/wp/)i[ev](#page-7-0)er, Stephen Figgins, Robert Love, Arnold Robbins. –– 6th edition. –– O'Reily Media, 200[9. –– P. 944. –– Url](http://ccache.samba.org/) [for 3rd editi](http://ccache.samba.org/)o[n.](#page-7-0) Google Books : wXIvheS3r\_gC. 9
- <span id="page-16-11"></span><span id="page-16-10"></span>[14] Cooper Mendel. - Advanced Bash-Scripting Guide, 2012. - URL: http://tldp.org/LDP/abs/ab[s-guide.pdf](http://books.google.ru/books/about/Linux_in_a_Nutshell.html?id=wXIvheS3r_gC). 9
- [15] Schmidt Ryan Michael. –– RMS's gdb Debugger Tutorial, 2012. –– URL: http://www.unknownroad.com/rtfm/gdbtut/gdbtoc.html. 9
- [16] Network file system, 2012. –– URL: http://linux-nfs.org/wiki/ [index.php/Main\\_Page](http://www.unknownroad.com/rtfm/gdbtut/gdbtoc.html). 9
- <span id="page-17-0"></span>[17] OrangeFS Wiki, 2012. –– URL: ht[tp://www.orangefs.org/trac/](http://linux-nfs.org/wiki/index.php/Main_Page) [orangefs/wiki/WikiS](http://linux-nfs.org/wiki/index.php/Main_Page)t[ar](#page-9-4)t. 11
- <span id="page-17-1"></span>[18] Adaptive Computing Inc. –– TORQUE™ Administrator Guide, 2012. –– URL: http://w[ww.](#page-11-1)ada[ptivecomputing.com/resources/](http://www.orangefs.org/trac/orangefs/wiki/WikiStart) [docs/torque/3-0-3/](http://www.orangefs.org/trac/orangefs/wiki/WikiStart). 12
- [19] Adaptive Computing Inc. TORQUE™ Job Submission, 2012. URL: http://www.adap[tivecomputing.com/resources/docs/torque/](http://www.adaptivecomputing.com/resources/docs/torque/3-0-3/) [3-0-3/2.1jobsubmiss](http://www.adaptivecomputing.com/resources/docs/torque/3-0-3/)[ion](#page-12-2).php. 13